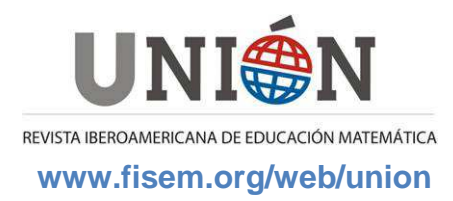

# **Tecnologías de la Información y la Comunicación (TIC):**

# **Aplicaciones de las derivadas parciales en conceptos económicos utilizando los recursos de la CLASSPAD**

# **Ana María Martín Caraballo; Concepción Paralera Morales**

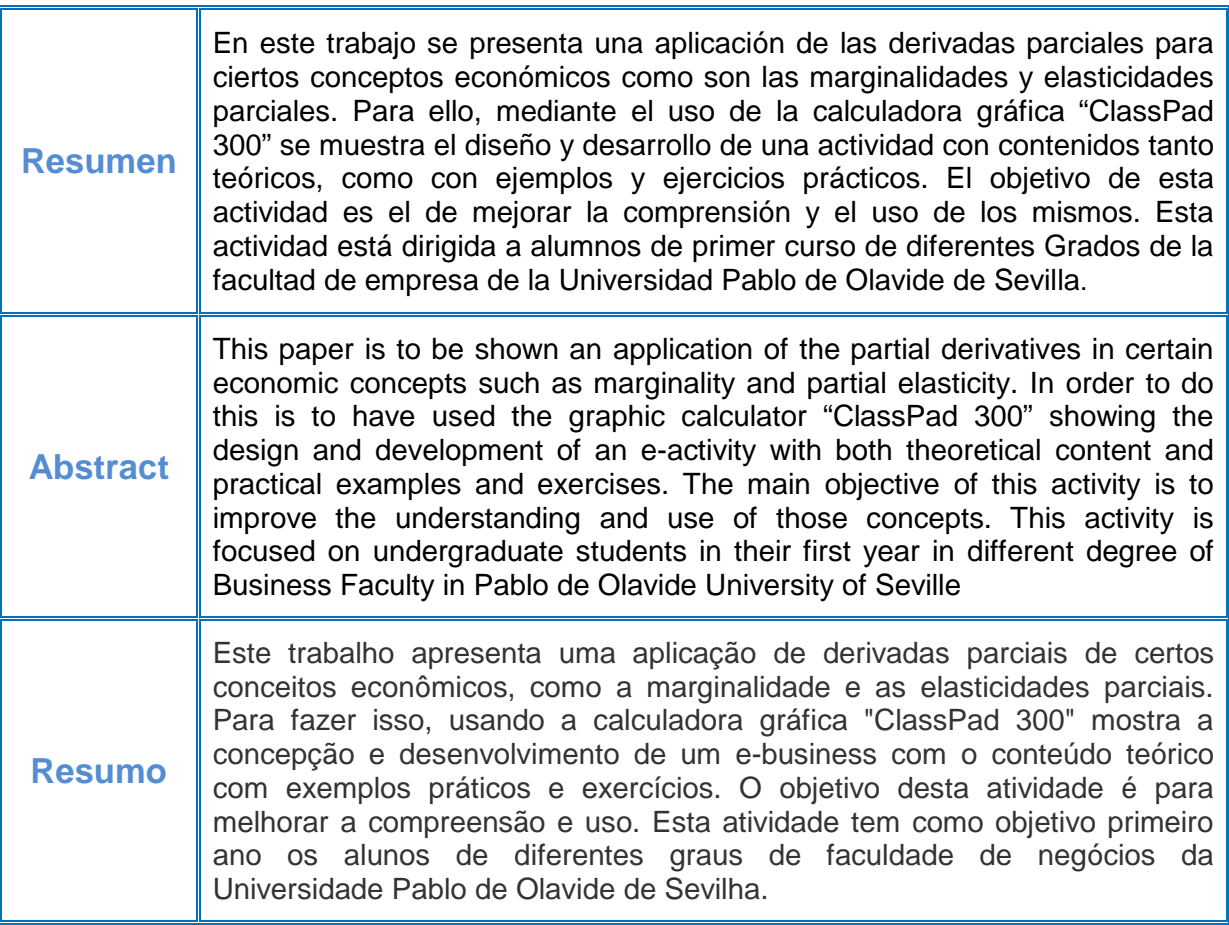

## **1. Introducción**

La calculadora gráfica "ClassPad 300" puede llegar a ser una herramienta de aprendizaje para la enseñanza de las matemáticas que combina las ventajas y funciones de una calculadora gráfica con las posibilidades de aplicación de un libro de texto. Esta calculadora, nos permite realizar cálculo numérico y algebraico, diseñar "e-actividades", gráficos y tablas, cálculos estadísticos (basados en listas), cónicas, secuencias numéricas y gráficos en 3D entre otras muchas opciones.

Por todo lo anterior, la calculadora "ClassPad 300" es una herramienta muy útil y además fácil de utilizar. A continuación, citamos algunas de las ventajas que ofrece:

• Permite anticipar conceptos del análisis matemático.

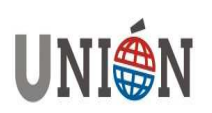

- Se puede utilizar la calculadora de forma autónoma por parte de los alumnos y de esta forma comprobar y corregir los problemas propuestos en clase.
- Permite estudiar y clasificar el funcionamiento de diferentes tipos de funciones.
- Ofrece un apoyo visual a los resultados analíticos obtenidos en el estudio y la representación gráfica de funciones.
- Se puede utilizar la calculadora para conseguir que los alumnos mejoren su actitud hacia las matemáticas.
- Permite aprovechar las conexiones entre representaciones algebraicas, numéricas, por ello, puede resultar una técnica pedagógica muy fructífera cuando es posible alternar la calculadora y el lápiz-papel.

Entre todas las posibilidades que nos ofrece la ClassPad 300, orientamos al alumno en el uso de las e-actividades para la realización del trabajo que se le va a proponer.

Las e-actividades las puede emplear el profesorado como herramientas de documentación, a modo de "cuaderno electrónico" diseñando para ello ejemplos y problemas que aparezcan acompañados de textos, formulaciones matemáticas, distintos tipos de gráficos, tablas, etc. De igual modo el alumno puede emplear la eactividad como un cuaderno de trabajo, en el que dispondrá de distintos problemas y los pasos necesarios para la resolución de los mismos (incluyendo notas aclaratorias sobre los pasos a seguir).

Esta actividad está dirigida a los alumnos de primer curso del Grado de Administración y Dirección de Empresas y del Grado en Análisis Económico (por tanto son alumnos que se encuentran en su primer año en la universidad). En un trabajo anterior (véase Paralera y Martín, 2009) se les propuso a los alumnos del Grado de Administración y Dirección de Empresas una actividad relacionada con las aplicaciones de las integrales en la Economía, estudiando y desarrollando conceptos y actividades sobre el Excedente del Consumidor y Productor y el Índice de Gini.

## **2. Contenidos**

El tema que se les ha propuesto a los alumnos es una aplicación de las derivadas parciales de una función de varias variables en Economía.

Para ello, es necesario definir los siguientes conceptos:

- Marginalidades parciales.
- Elasticidades parciales.
- Tasa Marginal de Sustitución.

Así, en la actividad propuesta se le pide primero que definan de forma teórica los conceptos anteriores, y algunas actividades y aplicaciones económicas relacionadas con los mismos, como segundo paso, se pide que desarrolle y resuelva los ejemplos dados utilizando la calculadora y por último que elabore un documento de Word donde debe incluir los conceptos teóricos y aplicaciones prácticas y las capturas de pantalla de cómo ha ido realizando todo el proceso con la calculadora gráfica.

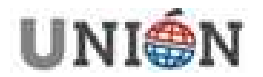

## **3. Desarrollo de la "e-actividad"**

Aunque de sobra conocidos, en este apartado vamos a definir, en primer lugar, los conceptos necesarios que se piden en la actividad propuesta y se describirán además los procedimientos que los alumnos deben seguir para realizarla.

## **3.1 Conceptos**

### **Marginalidades parciales**

La marginalidad parcial de la función  $f$  respecto de la variable  $x_i$  representa la variación que experimenta la función f cuando la variable  $x_i$  se incrementa en una unidad, manteniéndose constantes las demás variables. Dicha marginalidad parcial viene dada, de forma aproximada, por la derivada parcial de  $f$  respecto de  $x_i$ , es decir

por i x f ∂  $\frac{\partial f}{\partial x}$ .

## **Elasticidades parciales**

La elasticidad parcial de la función f respecto de la variable  $x_i$  representa la variación relativa de la función f cuando existe un cambio relativo en la variable  $x_i$ , y las demás variables permanecen inalteradas. Es decir,

$$
\varepsilon(f, x_i) = \frac{\frac{\Delta f}{f}}{\frac{\Delta x_i}{x_i}} = \frac{\frac{\Delta f}{\Delta x_i}}{\frac{f}{x_i}} \approx \frac{\partial f}{\partial x_i} \frac{x_i}{f}.
$$

Por ejemplo, una elasticidad  $\varepsilon = 2$  significa que un incremento del 1% en la variable considerada supone un incremento del 2% en la función.

## **Tasa Marginal de sustitución**

Si f es una función de producción, la tasa marginal de sustitución del factor  $x_i$ por el factor  $x_i$  es la disminución que debe producirse en el uso del factor  $x_i$  cuando se incrementa en una unidad la cantidad utilizada del factor  $x_i$ , de modo que la producción permanece constante.

Se representa por  $TMS_{x_ix_j}$  y su valor aproximado se calcula como el cociente entre la productividad marginal del factor  $x_i$  y la productividad marginal del factor  $x_i$ , es decir,

$$
TMS_{x_ix_j} \cong \frac{\frac{\partial f}{\partial x_j}}{\frac{\partial f}{\partial x_j}}.
$$

### **3.2. Procedimientos**

En primer lugar, el alumno debe seleccionar en la calculadora el tipo de operación que desea realizar. En nuestro caso en particular debe hacerlo en el menú principal y seleccionar una e-actividad.

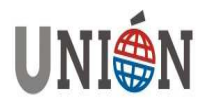

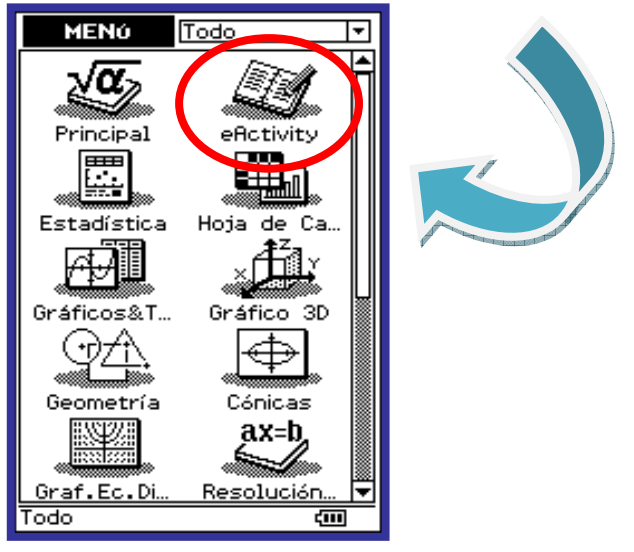

**Figura 1**

Para comenzar la actividad propuesta, el alumno puede utilizar las líneas de texto, de cálculo, las bandas de datos o de ayuda. Así, las líneas de texto permiten ver y editar el texto directamente en la ventana abierta de la e-actividad. Las de cálculo, permiten realizar los mismos cuando se introducen expresiones matemáticas. Las bandas de datos de una aplicación se usan para insertar datos desde otras aplicaciones de la calculadora y las bandas de ayuda se utilizan para añadir un texto de ayuda a cualquier banda de datos.

En la e-actividad se van a utilizar tanto las líneas de texto y de cálculo como las bandas de datos. En primer lugar se considera una función real de n variables reales  $f(x_1, x_2,...,x_n)$  que se introduce en la calculadora con una línea de texto donde previamente se ha definido la actividad:

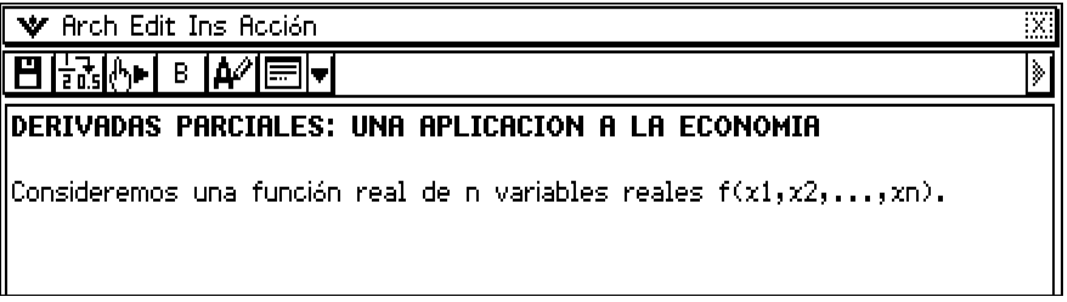

#### **Figura 2**

Para incluir las definiciones de los conceptos de marginalidades y elasticidades parciales y tasa marginal de sustitución su utilizan las bandas de datos, éstas contienen un nombre y un botón de expansión para ver los datos en una ventana inferior, tal y como puede observarse en las Figuras 3-9.

## **Marginalidades parciales**

Definición de marginalidad parcial:

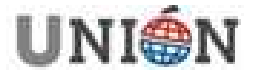

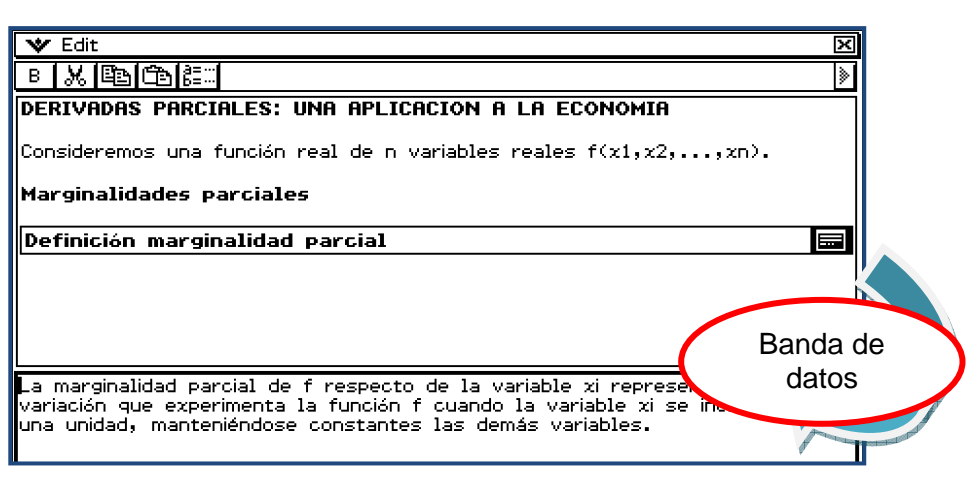

#### **Figura 3**

Cálculo de la marginalidad parcial:

## **Elasticidades parciales**

-

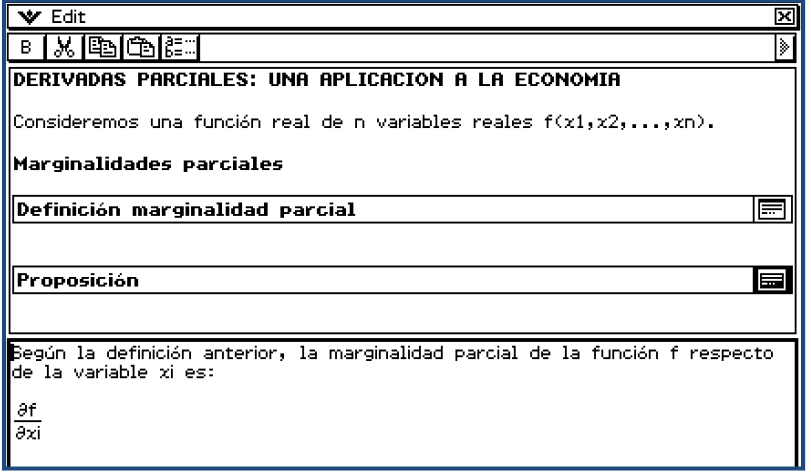

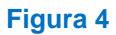

Definición de elasticidad parcial:

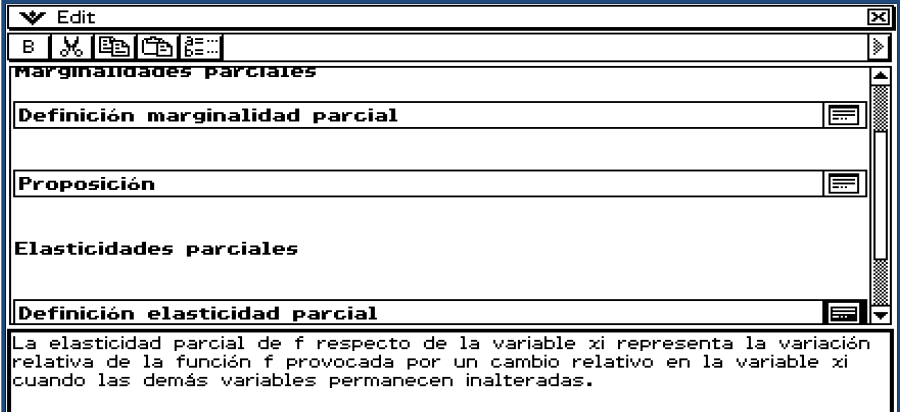

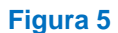

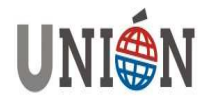

Cálculo de la elasticidad parcial:

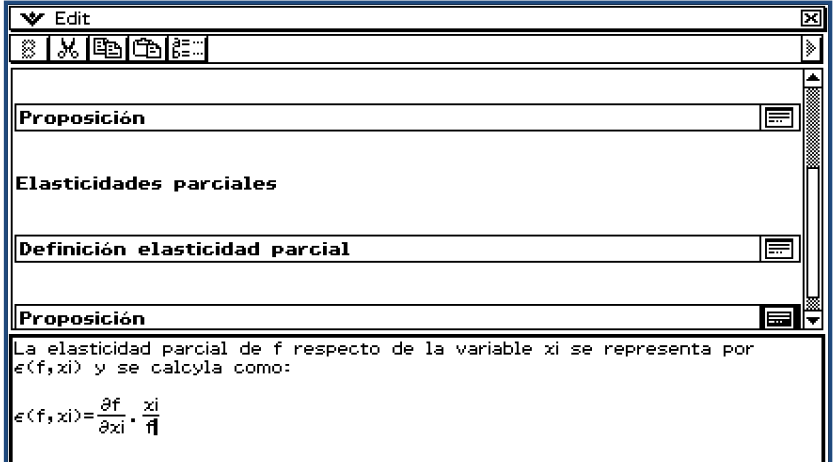

#### **Figura 6**

Significado de la elasticidad parcial:

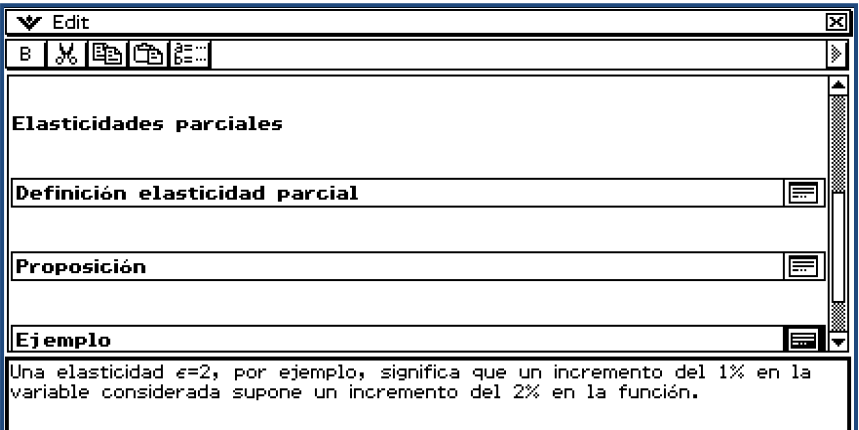

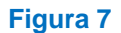

# **Tasa Marginal de Sustitución**

Definición de tasa marginal de sustitución:

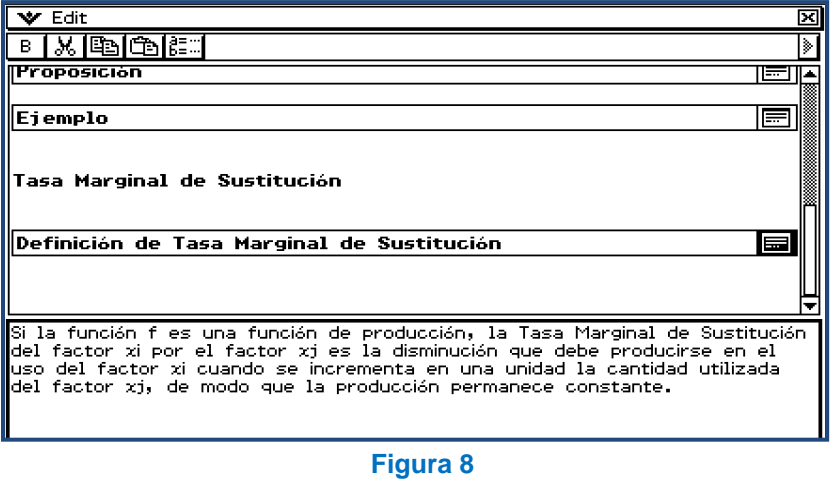

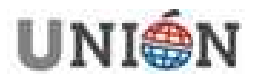

Cálculo de la tasa marginal de sustitución:

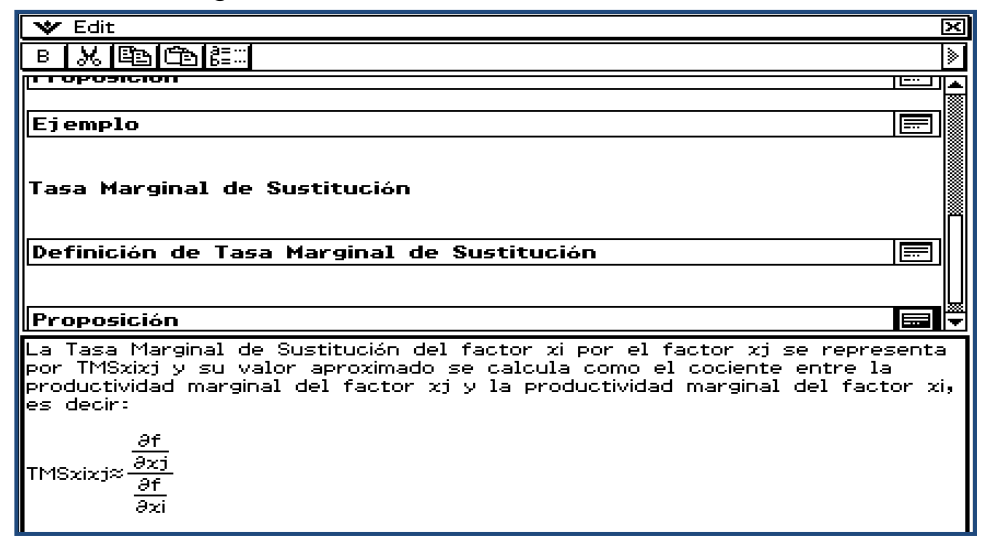

## **4. Actividades**

#### **Figura 9**

En este apartado se incluyen las actividades propuestas al alumno para que las realice utilizando la calculadora gráfica ClassPad. Previamente se habrán definido e incluido en la e-actividad los conceptos necesarios para la realización de las mismas, como se ha mostrado en el apartado anterior. Se proponen las siguientes dos actividades:

- 1. Una empresa produce un bien A a partir de dos factores productivos. Si las cantidades usadas de éstos son x e y, respectivamente, la cantidad obtenida de A se puede calcular a través de la función de producción:  $f(x, y) = 2x<sup>3</sup>y$ . Actualmente, la empresa está utilizando en su proceso productivo 1 unidad del primer factor productivo y 3 unidades del segundo. Responde razonadamente a las siguientes cuestiones:
	- a. Calcula la productividad marginal respecto del segundo factor productivo. ¿Qué variación se observaría, aproximadamente, en la cantidad producida de A si se usara 1 unidad más del segundo factor productivo?
	- b. Calcula la elasticidad parcial de la producción respecto del factor productivo 2. ¿Qué variación aproximada experimenta la producción de A si se usara un 1% más del factor 2?
	- c. Calcula la tasa marginal de sustitución de x por y. ¿A qué cantidad del primer factor productivo podría renunciar la empresa a cambio de usar una unidad más del segundo factor, manteniendo su producción constante?
- 2. La demanda de un bien de pende de su precio p y del nivel de renta media R, según la función p  $D(p, R) = 12 + 3 \sqrt{\frac{R}{m}}$ . Se pide:
	- a. Calcula las marginalidades parciales de la demanda respecto del precio y de la renta, indicando su significado.
	- b. Calcula las elasticidades parciales de la demanda respecto del precio y de la renta, señalando su significado.

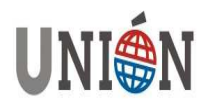

En primer lugar el alumno debe introducir las actividades en la ClassPad en una línea de texto y, posteriormente incluir la resolución de cada apartado como línea de cálculo y la interpretación de los mismos en una banda de datos tal y como se muestra en las Figuras 10 y 11.

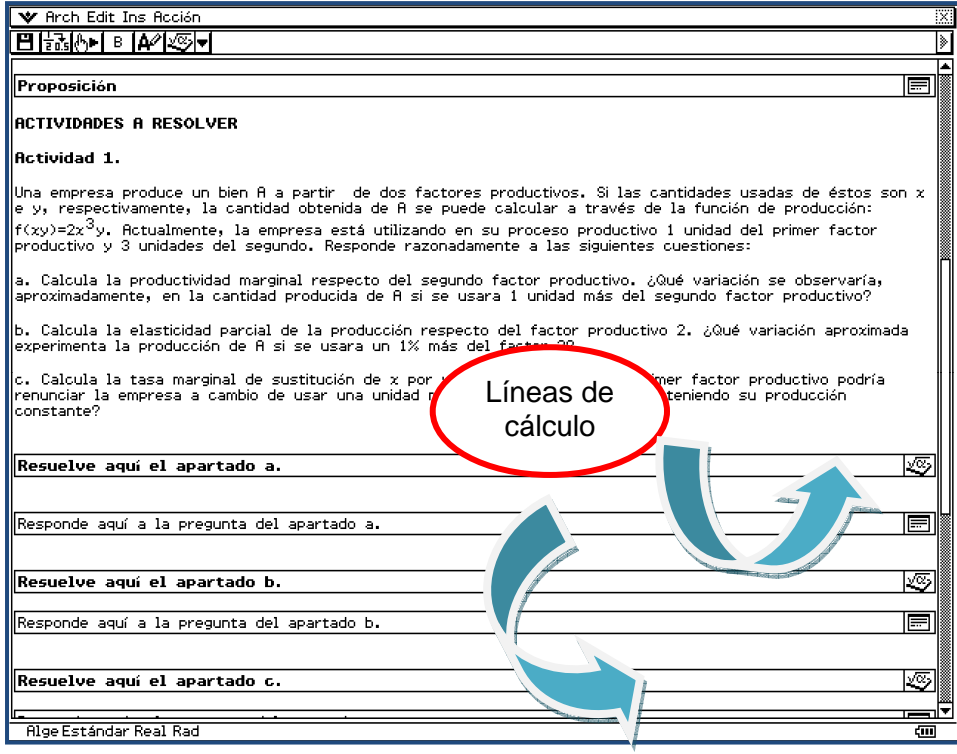

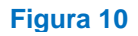

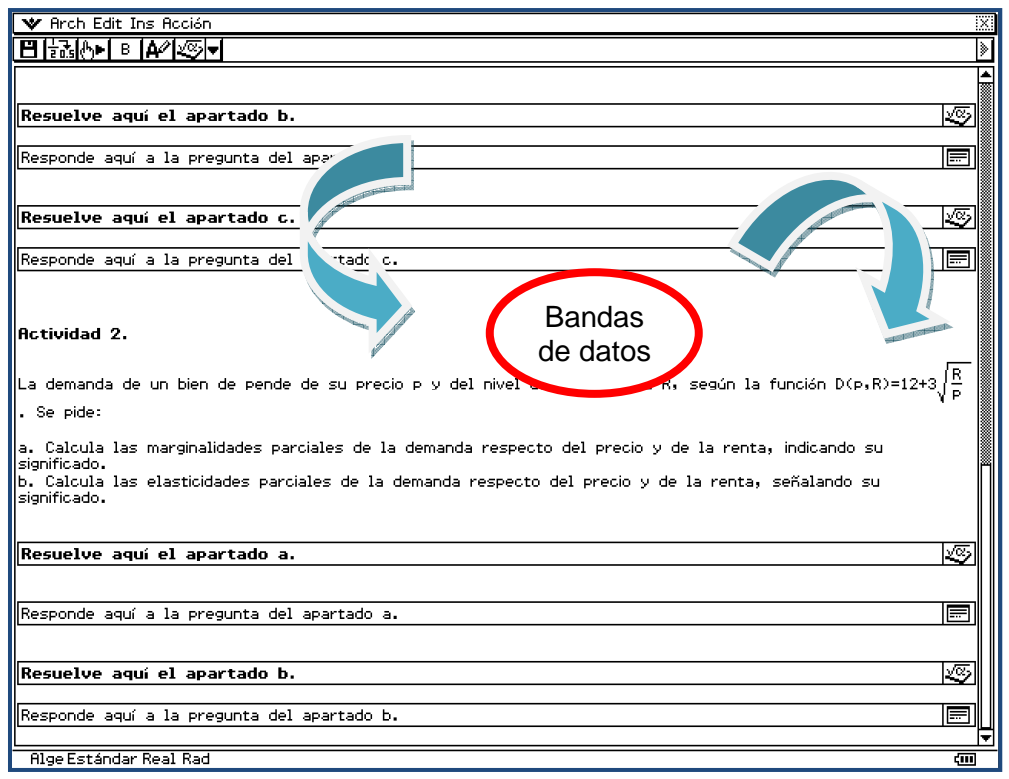

**Figura 11**

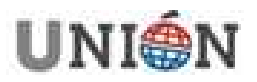

## **4.1. Solución de la actividad 1 con la ClassPad**

Una vez que se han introducido los enunciados de las actividades, definidas las líneas de cálculo y bandas de datos, el alumno las resuelve utilizando las diferentes funciones de la calculadora.

En la Figura 12 se incluye la resolución del apartado a del primer problema propuesto. Primero se define la función de producción mediante la orden **define (función)**, se calcula la derivada parcial respecto de la variable considerada mediante la orden **dff(función, variable)** y luego se sustituye en las cantidades indicadas. El valor resultante, que en este caso es 2, es la marginalidad respecto del segundo factor productivo cuya interpretación económica se incluye en una banda de datos para su posterior exposición en clase.

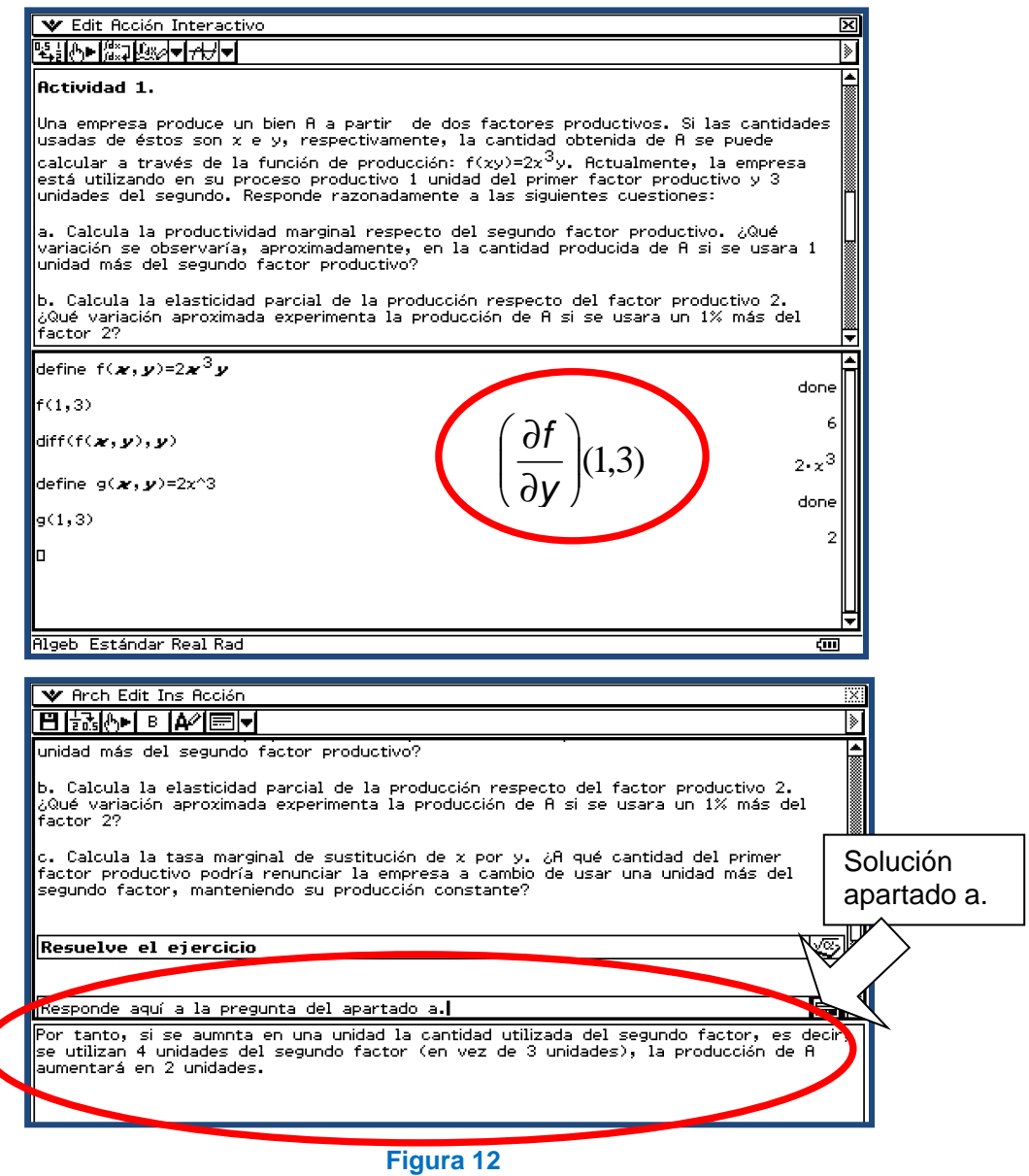

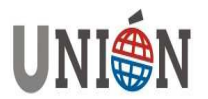

El cálculo de la elasticidad parcial respecto del segundo factor productivo y su variación aproximada al utilizar un 1% más del segundo factor se puede ver en la Figura 13. Que aparece a continuación

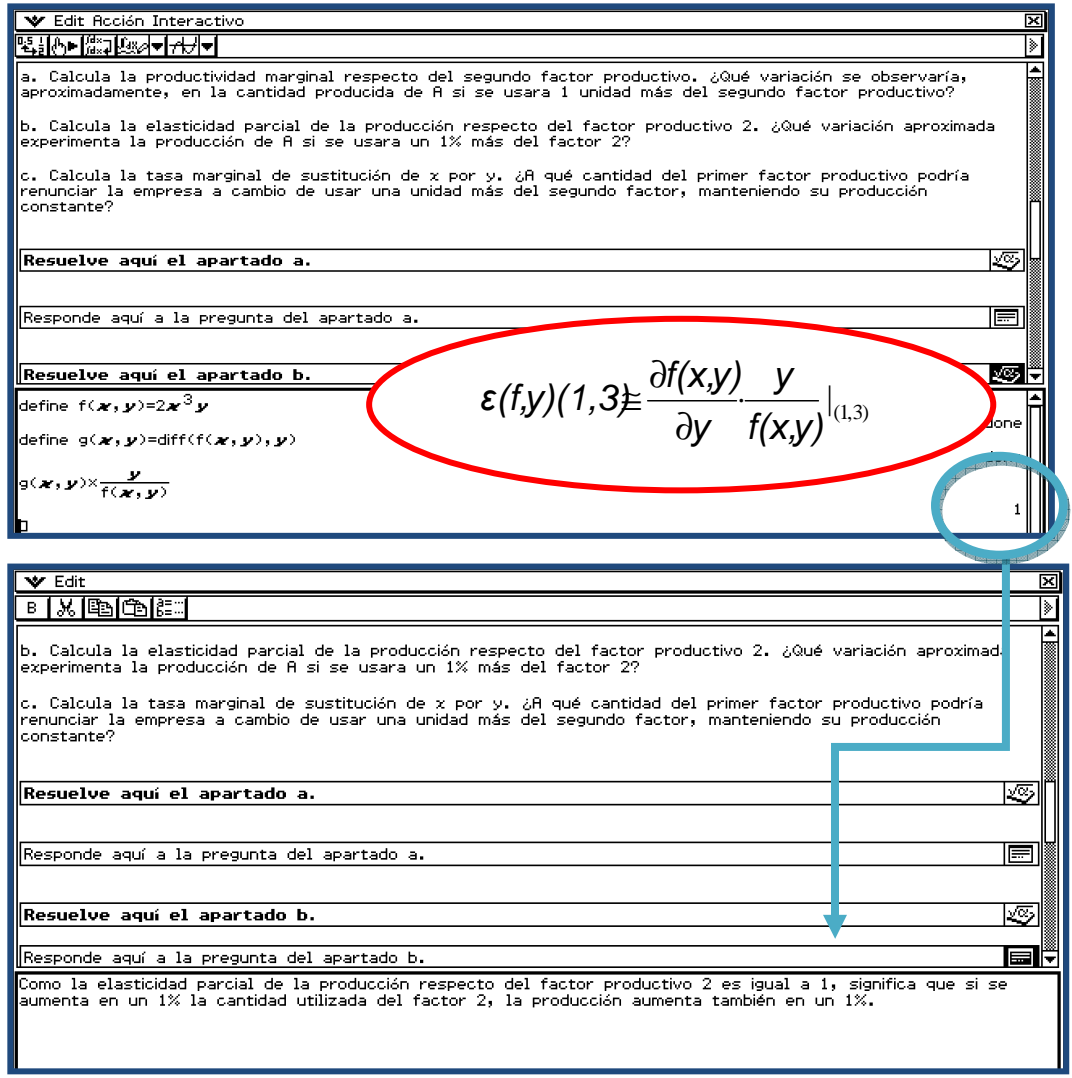

### **Figura 13**

En el tercer apartado del problema se pide calcular la tasa marginal de sustitución de x por y, y determinar a qué cantidad del primer factor productivo podría renunciar la empresa a cambio de usar una unidad más del segundo factor, manteniendo su producción constante.

La tasa marginal de sustitución de x por y, se calcula en una línea de cálculo como el cociente entre la productividad marginal del factor y la productividad marginal de factor x.

Sabiendo que la empresa está utilizando en su proceso productivo 1 unidad del primer factor productivo y 3 unidades del segundo, el valor de dicha tasa es 1/9 (tal y como puede verse en la Figura 14).

En la banda de datos siguiente se muestra la interpretación económica de dicho valor.

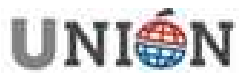

**Página 156. Número 37. Marzo 2014.** 

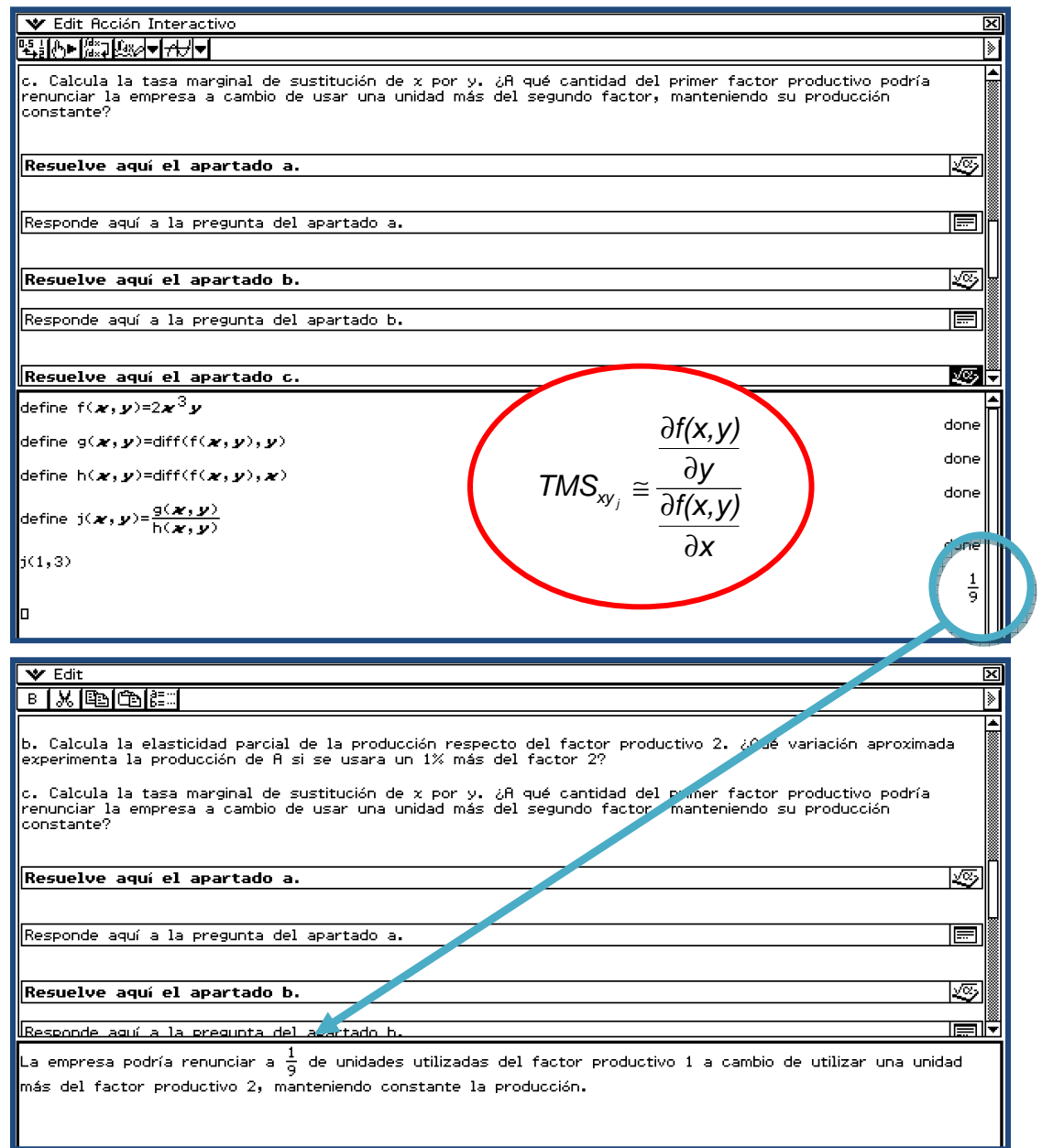

#### **Figura 14**

### **4.2. Solución de la actividad 2 con la ClassPad**

En este epígrafe se incluyen las Figuras 15 y 16 donde se pueden ver al cálculo mediante la calculadora ClassPad de las marginalidades de la demanda respecto del precio y la renta (Figura 15) y elasticidades parciales de la demanda respecto del precio y la renta (figura 16). Las interpretaciones económicas de cada una pueden verse en la e-actividad pinchando en la banda de datos correspondiente.

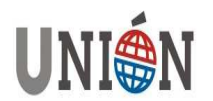

#### **Aplicaciones de las derivadas parciales en conceptos económicos utilizando los recursos de la CLASSPAD Ana María Martín Caraballo; Concepción Paralera Morales**

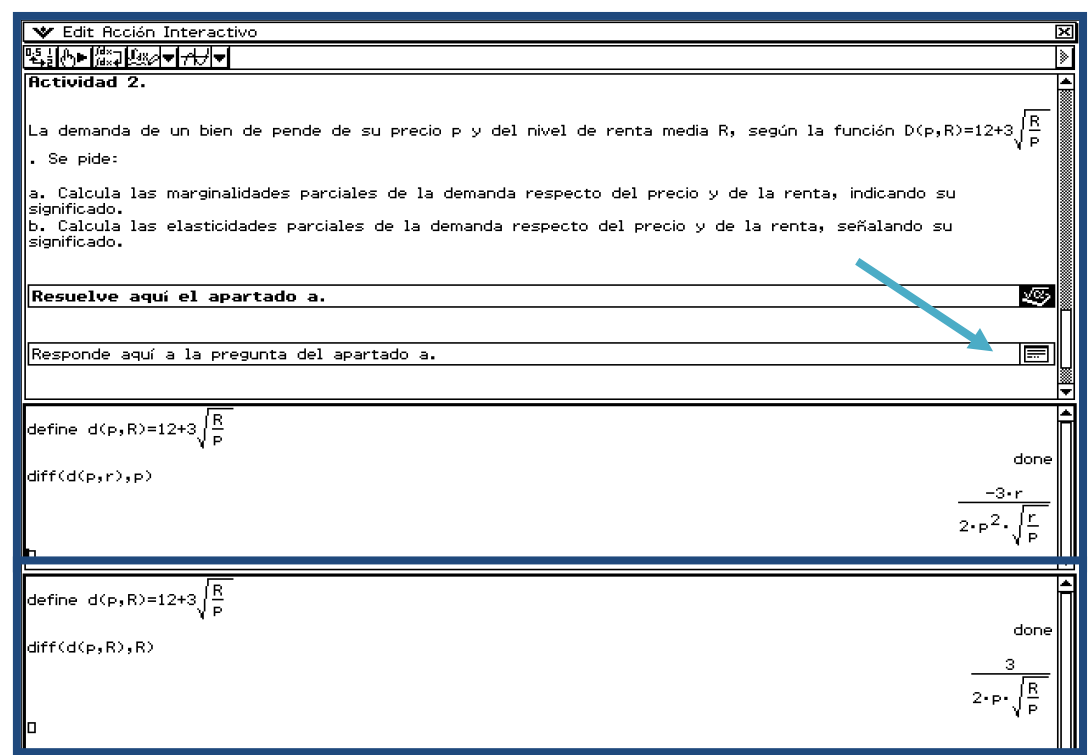

# **Figura 15**

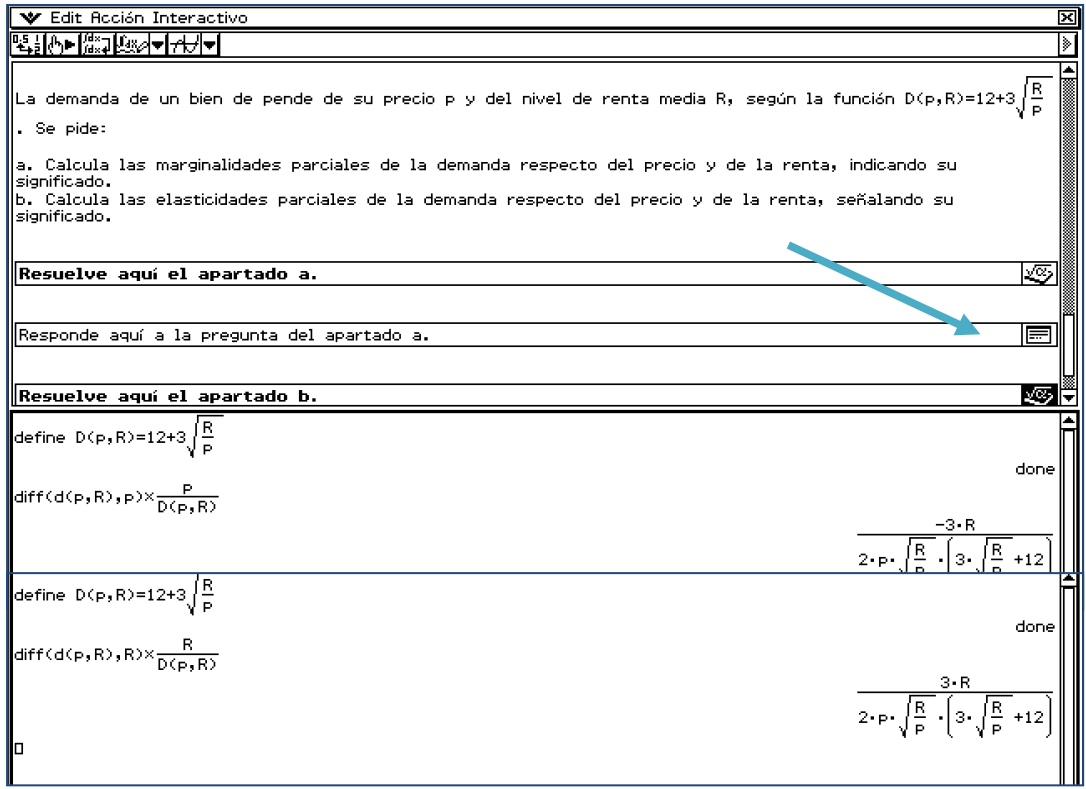

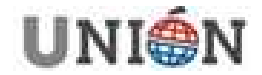

## **5. Evaluación**

En el proceso de evaluación de la actividad presentada por los alumnos se tendrán en cuenta distintos aspectos, tales como el desarrollo exhaustivo de los conceptos propuestos, la variedad de las actividades y la resolución de las mismas mediante el uso de la calculadora. Además, se tendrá en cuenta la exposición del trabajo a los demás compañeros utilizando la herramienta de presentación disponible en el menú de la calculadora tal y como puede observarse en la siguiente figura.

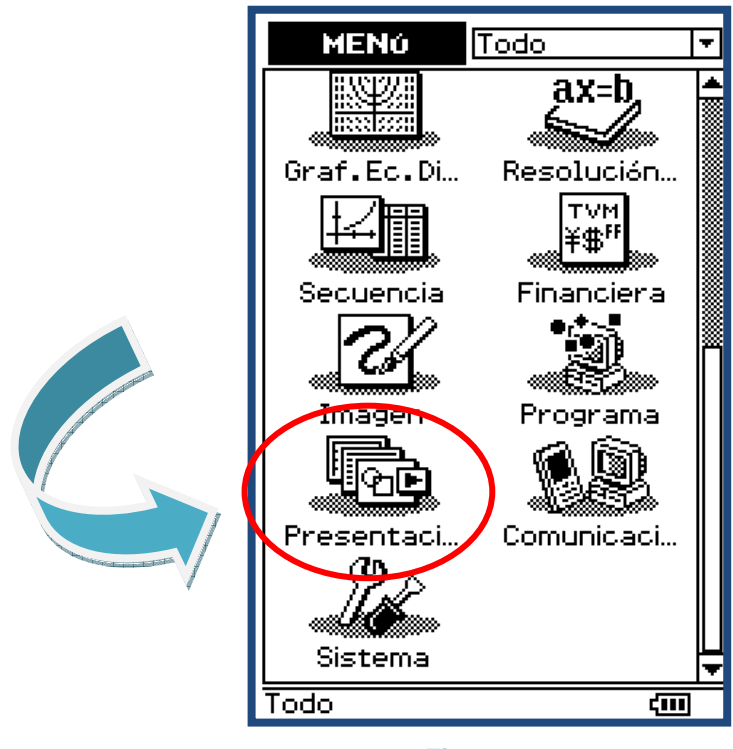

**Figura 17**

En el cuadro que se presenta a continuación se pueden ver los porcentajes de la calificación total que se le asigna a cada uno de los aspectos a evaluar.

#### **Tabla 1**

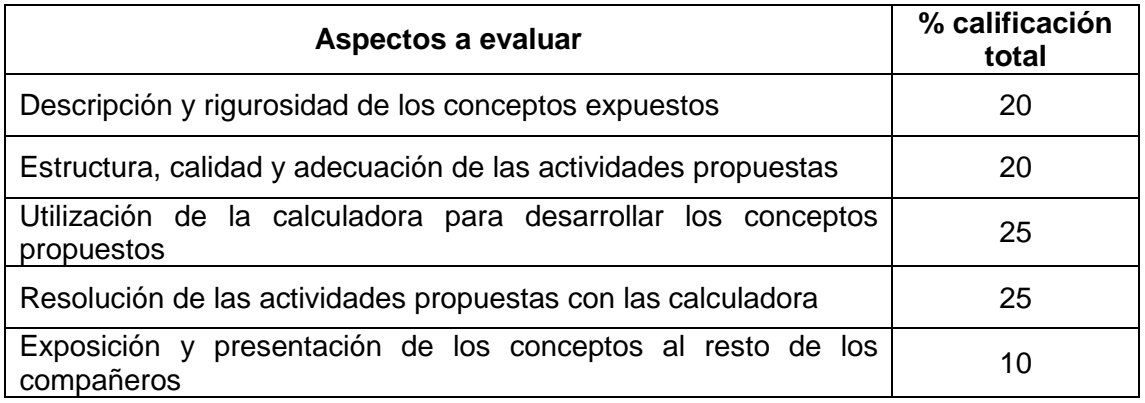

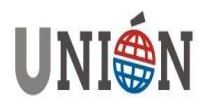

## **Bibliografia**

- Arya, J.C., Lardner, R.W. (2002): Matemáticas Aplicadas a la Administración y a la Economía. Pearson Educación, México.
- Haeussler, F., Ernest, JR. (2003): Matemáticas para la Administración y Economia. Pearson Educación. Décima edición, México.
- Paralera, C., Martín, A.M. (2009): Diseño de una e-actividad sobre aplicaciones de las integrales en Economía como cuaderno de trabajo para el alumno. Unión, 19, pp. 140-149.

**Ana María Martín Caraballo y Concepción Paralera Morales**. Licenciadas en Matemáticas por la Universidad de Sevilla, Doctoras por la Universidad Pablo de Olavide (Doctorado en Administración y Dirección de Empresas) y profesoras enel Departamento de Economía, Métodos Cuantitativos e Historia Económica de la Universidad Pablo de Olavide. **ammarcar@upo.es, cparmor@upo.es** 

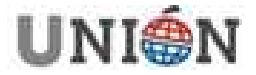